# **Configuration** for Subscribers

### Access URL

z access.torrossa.com

#### **EZProxy**

What you need to set up:

- **•** Title Torrossa URL https://access.torrossa.com Domain torrossa.com DJ access.torrossa.com
- **•** Title Torrossa Store URL https://www.torrossa.com Domain torrossa.com DJ www.torrossa.com
- **•** Title Casalini Torrossa URL http://digital.casalini.it Domain casalini.it DJ digital.casalini.it
- **•** Title Casalini Crypto Service URL https://docs.crypto-service.com Domain crypto-service.com DJ docs.crypto-service.com
- $\bullet$  Title Libraweb URL http://www.libraweb.net HJ http://www.libraweb.net DJ libraweb.net
- Title Libraweb URL https://www.libraweb.net HJ https://www.libraweb.net DI libraweb.net

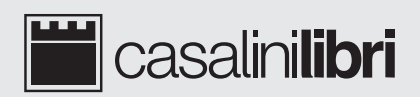

## torrossa digital library

### **Shibboleth**

What we need to know:

**•** *EntityID*; this is the unique identifier for your Identity Provider (IdP)

What you should check:

● Your IdP should be configured in order to pass the attribute *EduPersonScopedAffiliation* correctly; the *EduPersonScopedAffiliation* parameter is essential to ensure that users logging in via Shibboleth can access the content to which their institution subscribes.

### **OpenAthens**

What we need to know:

z The *scope* of the **Identity Provider (IdP)** to be enabled All IdPs within the federation are already present in our Discovery Service.

What you should check:

● Your IdP should be configured in order to pass the attribute *EduPersonScopedAffiliation* correctly; the *EduPersonScopedAffiliation* parameter is essential to ensure that users logging in via OpenAthens can access the content to which their institution subscribes.

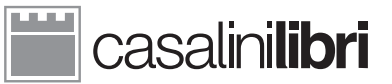

Via Benedetto da Maiano 3 - 50014 Fiesole (Firenze) - Italy Tel. +39 055 50181 - Fax +39 055 5018201

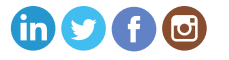